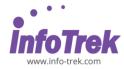

### Adobe Premiere Pro CC - Advanced

Course Duration: 3 Days; Instructor-Led

### WHAT YOU WILL LEARN

In this three-day course, you'll get a thorough overview of the interface, tools, features, and production flow for Premiere Pro CC. The course is an ideal combination of instructor-led demonstration and hands-on practice to introduce you to Adobe Premiere Pro software, a revolutionary 64-bit nonlinear video-editing application. You will learn powerful real-time video and audio editing tools that give you precise control over virtually every aspect of your production.

### **PREREQUISITES**

Introduction to Premiere Pro CC class or equivalent experience is recommended.

#### **METHODOLOGY**

This program will be conducted with interactive lectures, PowerPoint presentation, discussion and practical exercise.

### **COURSE OBJECTIVES**

- Organizing the Media Files for Your Project
- Metadata in Premiere Pro
- Creating a Basic Edit
- Advanced Editing Techniques
- Creating Basic Motion Graphics and Visual Effects
- Creating Titles
- Premiere Pro workflow into After Effects without Dynamic Link
- Working with Audio
- Color Correction
- · Finishing Grading with Speed Grade
- Managing Your Projects
- Rendering, And Outputting

## **OUTLINES**

# Module 1: Tips and tricks for workspace navigation

- Introduction to advanced functions in the workspace
- Helpful navigational features and shortcuts
- Premiere Pro presets

### Module 2: Review of digital video

- Understanding digital non-linear editing
- Understanding video settings
- Editing vs. delivery formats
- Progressive video vs. interlaced video
- Overview of the postproduction workflow
- Media acquisition
- Editorial development
- Graphics development
- Audio development
- Finishing
- Mastering
- Output and delivery

### Module 3: Advanced editing techniques

- Creating subclips
- Using Automate to sequence
- Making a Three-Point edit
- Setting an In Point on the Timeline
- Setting in and Out Points on a clip
- Making Ripple and Roll Edits
- Making Slip and Slide Edits
- Adjusting the clip speed

### Module 4: Outputting your video

- Output for the Web and desktop
- Flash video and the Flash player
- Windows Media and the Silverlight player
- QuickTime video and the QuickTime player
- HTML5 Video
- Understanding formats and codecs
- Understanding temporal and spatial compression
- Understanding bit rate
- Understanding frame rate and resolution
- Understanding aspect ratio and pixel aspect ratio
- · Progressive display vs. interlacing
- Exporting an H.264 file for mobile devices
- Creating a custom export preset
- Exporting with the Adobe Media Encoder

### Module 5: Capturing and transferring

- Footage
- Creating a new project
- Creating a new sequence
- Creating a capture bin
- · Capturing from a tape-based camera
- Transferring from a non-tape-based camera
- Backing up a project with Project Manager

Adobe Premiere Pro CC - Advanced | Page 1 of 2

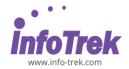

# Module 6: Using Adobe Encore

- Downloading the Adobe Encore Library Content
- Understanding the DVD/Blu-ray/Flash
- authoring process
- Understanding DVD formatting
- Understanding Blu-ray formatting
- About the project
- Exporting an MPEG-2 DVD file
- Creating a new Encore project
- Using Adobe Dynamic Link in Encore
- Creating a Timeline
- Renaming chapter markers
- Organizing the Project panel
- Creating Menus
- Linking buttons to chapter markers
- Setting a first play item
- Previewing a DVD
- Setting End and Override actions
- Outputting the project